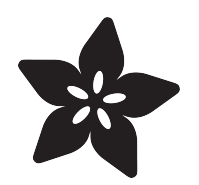

# NeoTrellis M4 MIDI File Synthesizer

Created by Dave Astels

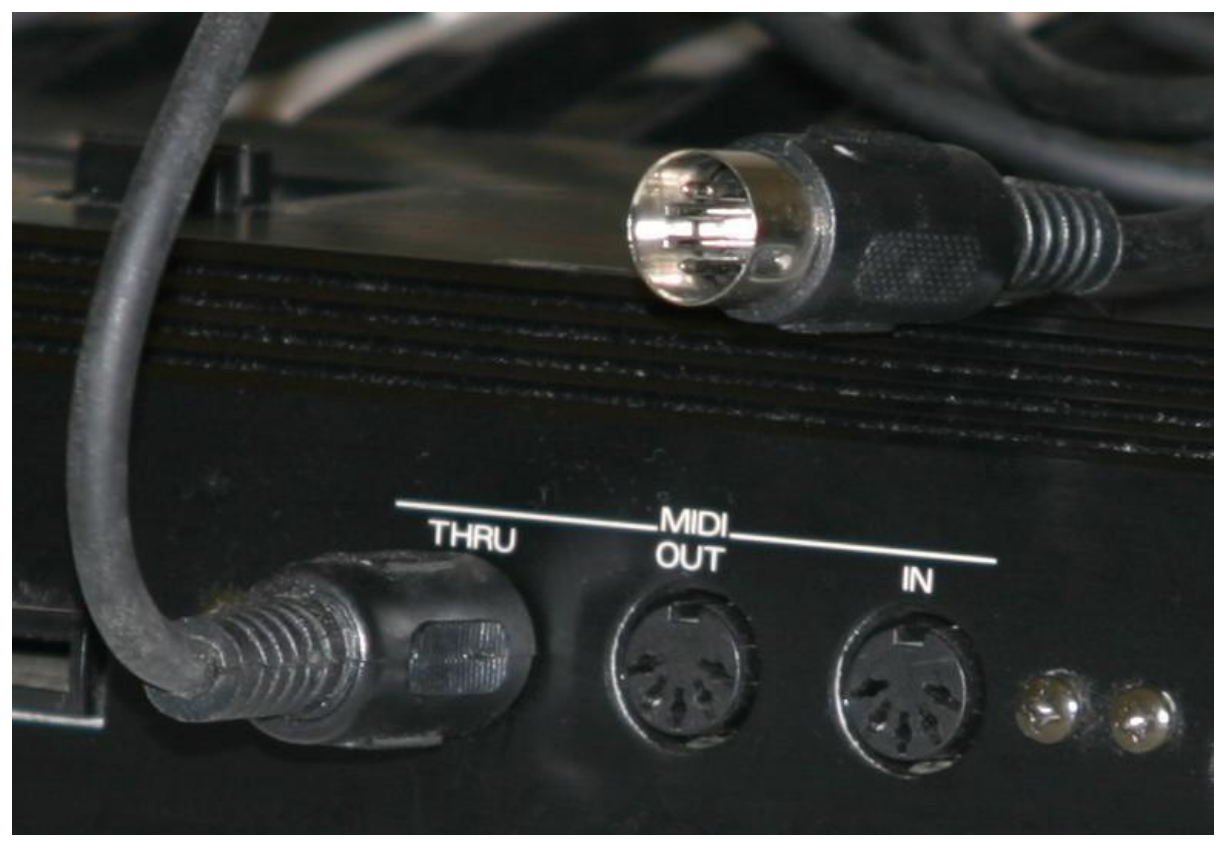

https://learn.adafruit.com/neotrellism4-midi-file-player-synthesizer

Last updated on 2023-08-29 03:56:50 PM EDT

## Table of Contents

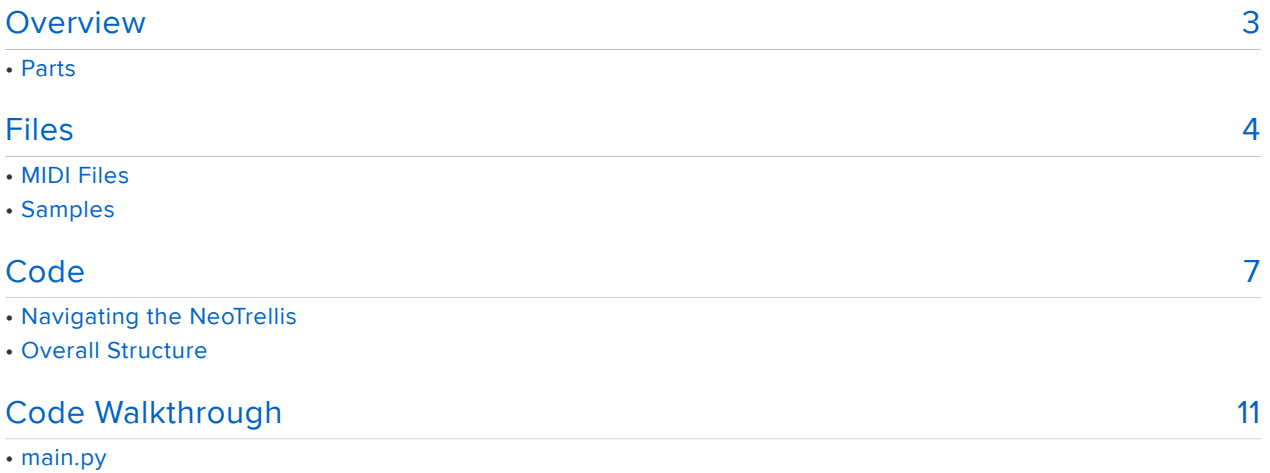

- parser.py
- header.py
- events.py
- sequencer.py
- synth.py
- A case against doing real work in a constructor

# <span id="page-2-0"></span>**Overview**

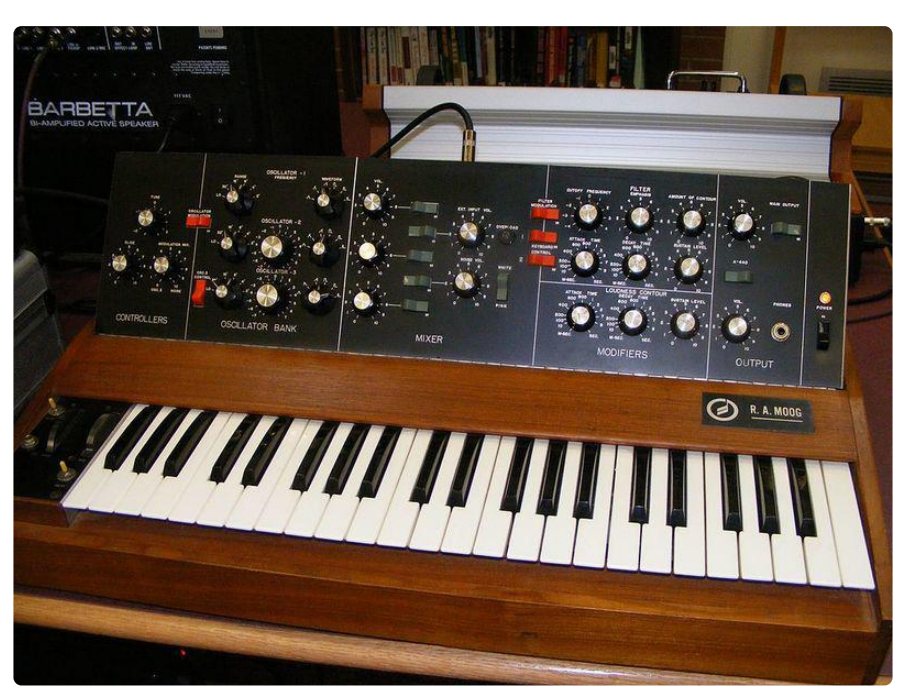

There are guides for using the NeoTrellis M4 as a [MIDI controller](https://learn.adafruit.com/classic-midi-synth-control-with-trellis-m4) (), [beat](https://learn.adafruit.com/trellis-m4-beat-sequencer) [sequencers](https://learn.adafruit.com/trellis-m4-beat-sequencer) (), and sound boards ([Star Trek](https://learn.adafruit.com/star-trek-sound-board-with-neotrellism4) (), [Christmas](https://learn.adafruit.com/xmas-sound-board) (), and D&D).

This guide turns a NeoTrellis into a MIDI file synthesizer: it takes a set of instrument samples (a clip for each note) and a MIDI file and plays the MIDI file using the samples.

### Parts

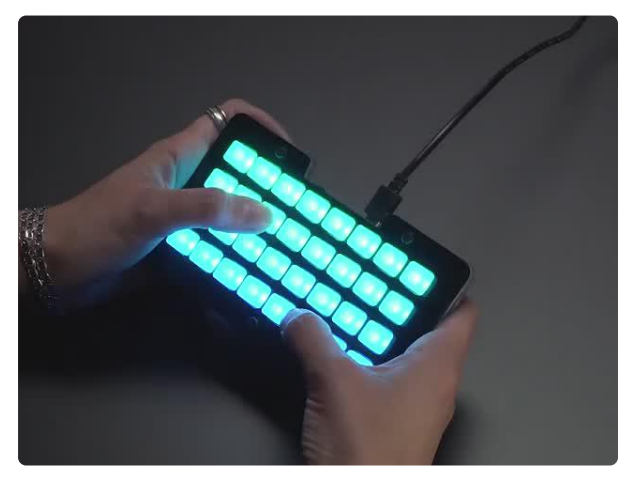

### [Adafruit NeoTrellis M4 with Enclosure and](https://www.adafruit.com/product/4020) [Buttons Kit Pack](https://www.adafruit.com/product/4020)

So you've got a cool/witty name for your band, a Soundcloud account, a 3D-printed Daft Punk...

<https://www.adafruit.com/product/4020>

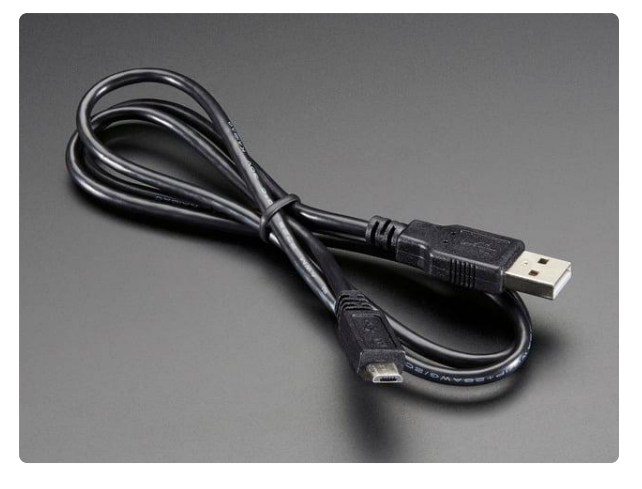

#### [USB cable - USB A to Micro-B](https://www.adafruit.com/product/592)

This here is your standard A to micro-B USB cable, for USB 1.1 or 2.0. Perfect for connecting a PC to your Metro, Feather, Raspberry Pi or other dev-board or... <https://www.adafruit.com/product/592>

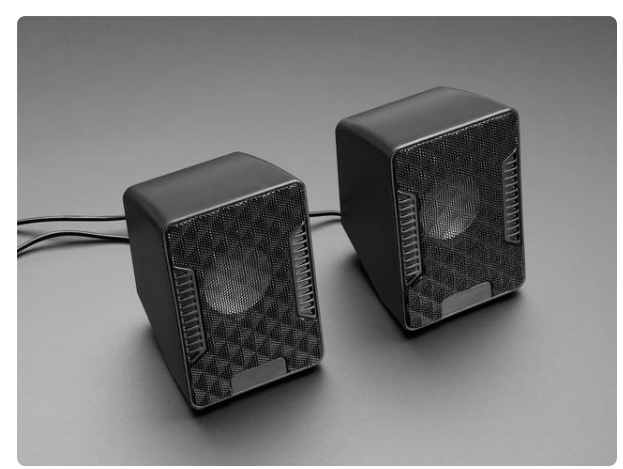

#### [USB Powered Speakers](https://www.adafruit.com/product/1363)

Add some extra boom to your audio project with these powered loudspeakers. We sampled half a dozen different models to find ones with a good frequency response, so you'll get... <https://www.adafruit.com/product/1363>

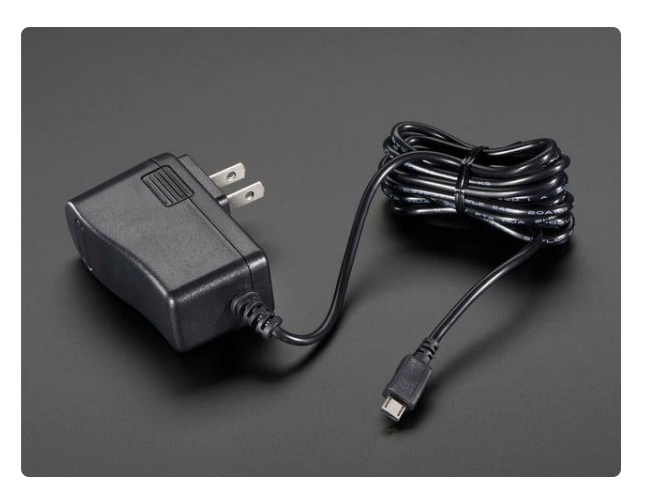

#### [5V 2.5A Switching Power Supply with](https://www.adafruit.com/product/1995) [20AWG MicroUSB Cable](https://www.adafruit.com/product/1995)

Our all-in-one 5V 2.5 Amp + MicroUSB cable power adapter is the perfect choice for powering single-board computers like Raspberry Pi, BeagleBone, or anything else that's...

<https://www.adafruit.com/product/1995>

Thumbnail by Wikipedia user [:en:Pretzelpaws](https://en.wikipedia.org/wiki/User:Pretzelpaws) () under GNU free documentation license

## <span id="page-3-0"></span>**Files**

### MIDI Files

There are various ways to create MIDI files. One easy way to make simple ones is [Son](https://musiclab.chromeexperiments.com/Song-Maker/) [g Maker from the Chrome Music Lab](https://musiclab.chromeexperiments.com/Song-Maker/) (). It provides various ways to enter notes,

including clicking on the sequencer grid to set notes. You can also play what you've entered. When you're satisfied you can save the MIDI file to your local drive.

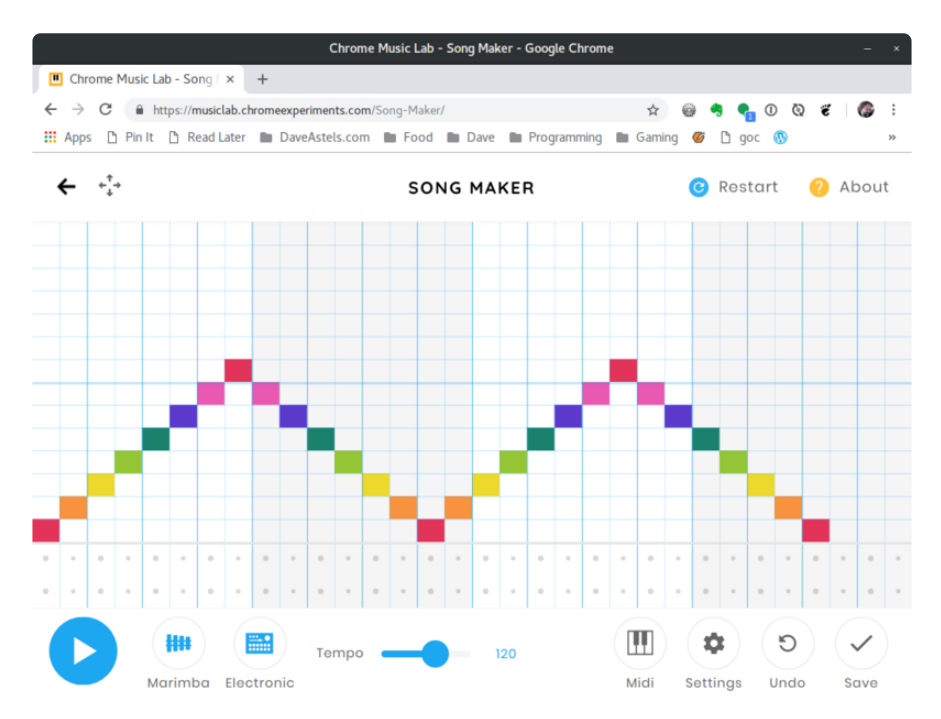

Once you have some MIDI files, rename them something recognizable and put them onto your NeoTrellis. With your computer, plug the NeoTrellis in via a USB A to microB cable. In your file explorer/finder, you should see a new flash drive appear named CIR CUITPY. Create a new subdirectory on CIRCUITPY named midi and copy your MIDI files into the midi directory on your NeoTrellis CIRCUITPY drive. They'll be available in alphabetical order for selection so prefixing with two digit numbers gives you control of the ordering.

## Samples

The code uses samples for each note. That means that for each instrument, you want to have available, you need to set up samples of it. There are various places to find instrument samples that can be used. [Basegorllia.com](https://bassgorilla.com/free-sample-packs/) () has an extensive selection of free samples. The samples included here are taken from the [900+ Classic Synths](http://cdn.mos.musicradar.com/audio/samples/musicradar-synth-samples.zip) [Samples](http://cdn.mos.musicradar.com/audio/samples/musicradar-synth-samples.zip) () package.

When you find one (or several) instruments you like, you will need to convert them to a form usable on the NeoTrellis. The samples used in this project are mono (not stereo) WAV files with a sample rate of 16000, at 16 bits per sample PCM. There's a [gu](https://learn.adafruit.com/microcontroller-compatible-audio-file-conversion) [ide on converting sound files](https://learn.adafruit.com/microcontroller-compatible-audio-file-conversion) ().

All sample related files are stored in the samples directory on the CIRCUITPY drive. There is a file for each instrument that maps MIDI key codes to sample files. For organizational purposes, it's handy to put each set of samples in its own directory. For example, there is a set of samples from an Arp Odyssey synthesizer stored in the directory samples/Arp, with an associated file samples/arp.txt. See the above image for an example. This file must be named in all lowercase; this is a convention enforced by the code. This file is shown below.

36,Arp/Arp\_C2.WAV 38,Arp/Arp\_D2.WAV 40,Arp/Arp\_E2.WAV 41,Arp/Arp\_F2.WAV 43,Arp/Arp\_G2.WAV 45,Arp/Arp\_A2.WAV 47,Arp/Arp\_B2.WAV 48,Arp/Arp\_C3.WAV 50,Arp/Arp\_D3.WAV 52,Arp/Arp\_E3.WAV 53,Arp/Arp\_F3.WAV 55,Arp/Arp\_G3.WAV 57,Arp/Arp\_A3.WAV 59,Arp/Arp\_B3.WAV 60,Arp/Arp\_C4.WAV 62,Arp/Arp\_D4.WAV 64,Arp/Arp\_E4.WAV 65,Arp/Arp\_F4.WAV 67,Arp/Arp\_G4.WAV 69,Arp/Arp\_A4.WAV 71,Arp/Arp\_B4.WAV 72,Arp/Arp\_C5.WAV 74,Arp/Arp\_D5.WAV 76,Arp/Arp\_E5.WAV 77,Arp/Arp\_F5.WAV 79,Arp/Arp\_G5.WAV 81,Arp/Arp\_A5.WAV 83,Arp/Arp\_B5.WAV 84,Arp/Arp\_C6.WAV

Example samples and midi directories can be downloaded with the following link.

[sound\\_files.zip](https://cdn-learn.adafruit.com/assets/assets/000/067/431/original/sound_files.zip?1544638241)

# <span id="page-6-0"></span>Code

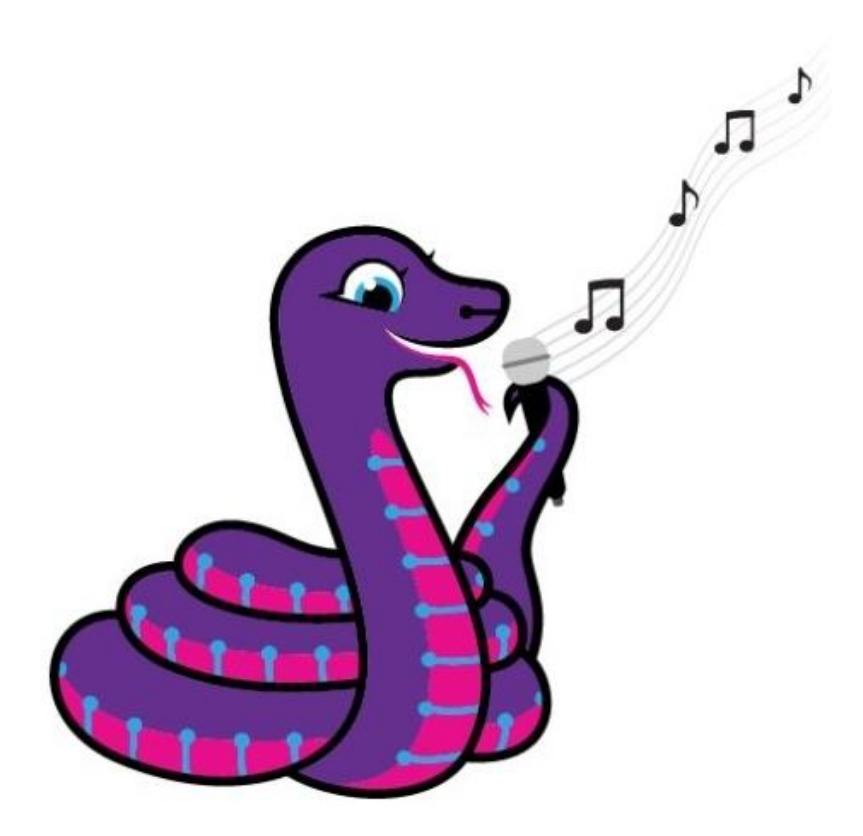

We'll be using CircuitPython for this project. Are you new to using CircuitPython? No worries, [there is a full getting started guide here](https://learn.adafruit.com/welcome-to-circuitpython) ().

Adafruit suggests using the Mu editor to edit your code and have an interactive REPL in CircuitPython. [You can learn about Mu and its installation in this tutorial](https://learn.adafruit.com/welcome-to-circuitpython/installing-mu-editor) ().

There's a guide to get you up and running with [CircuitPython specifically for the](https://learn.adafruit.com/adafruit-neotrellis-m4/circuitpython) [NeoTrellis M4](https://learn.adafruit.com/adafruit-neotrellis-m4/circuitpython) (). You should read it before starting to get the most recent CircuitPython build for the NeoTrellisM4 installed and running along with the required libraries.

Full code with links to github is on the Downloads page.

### Navigating the NeoTrellis

To get your NeoTrellis M4 set up to run this project's code, first follow these steps:

1) Update the [bootloader for NeoTrellis](https://learn.adafruit.com/adafruit-neotrellis-m4/update-bootloader) ()from the NeoTrellis M4 guide

2) Install the [latest CircuitPython for NeoTrellis](https://learn.adafruit.com/adafruit-neotrellis-m4/circuitpython) ()from the NeoTrellis M4 guide

3) Get the [latest CircuitPython library pack](https://github.com/adafruit/Adafruit_CircuitPython_Bundle/releases/) (), the version number of which should match your version of CircuitPython (4.x or greater), unzip it, and drag the libraries you need over into the /lib folder on CIRCUITPY. The latest library package includes support for NeoTrellis.

[https://github.com/adafruit/Adafruit\\_CircuitPython\\_Bundle/releases/](https://github.com/adafruit/Adafruit_CircuitPython_Bundle/releases/) ()

For this project you will need the following libraries:

- adafruit\_trellism4.mpy
- neopixel.mpy
- adafruit\_matrixkeypad.mpy

### Overall Structure

The codebase is broken into several classes/files:

- main.py sets everything up and contains the main loop the checks for input from the user and acts accordingly
- parser.py contains the MIDI file parser •
- header.py contains a class implementing the MIDI file header structure •
- events.py contains several classes representing the various events that can be present in the MIDI files
- sequencer.py contains the sequencer which takes a MIDI track (a temporally ordered list of events) and executes them
- synth.py contains the Synthesizer class that plays samples as required •

#### Click Download Project Zip below to get the full project with all the files

Below is a snapshot of what CIRCUITPY should look like.

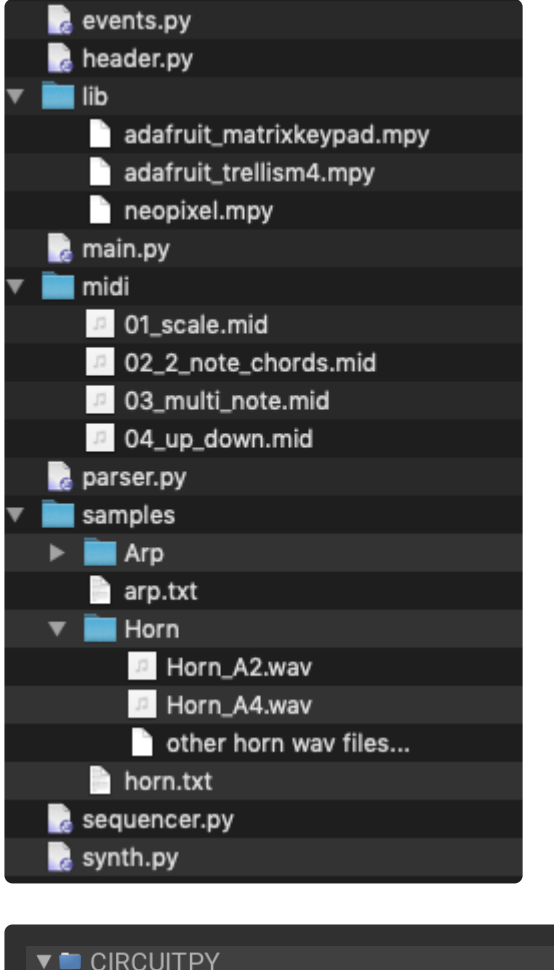

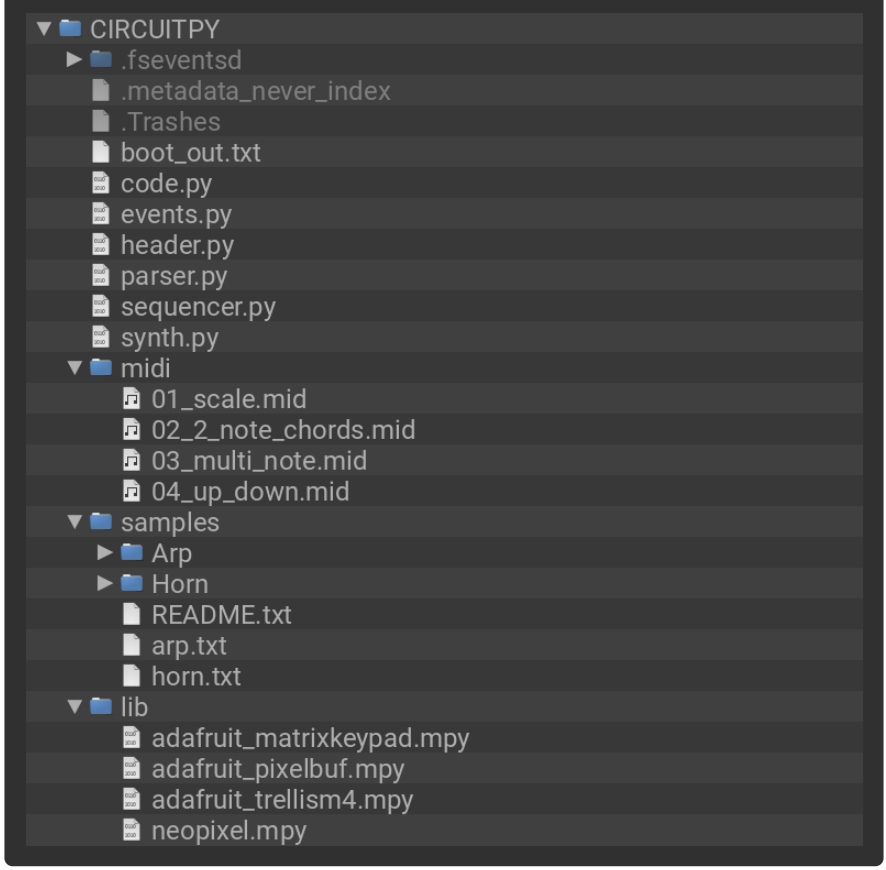

# SPDX-FileCopyrightText: 2018 Dave Astels for Adafruit Industries #

```
# SPDX-License-Identifier: MIT
"""
NeoTrellis M4 Express MIDI synth
Adafruit invests time and resources providing this open source code.
Please support Adafruit and open source hardware by purchasing
products from Adafruit!
Written by Dave Astels for Adafruit Industries
Copyright (c) 2018 Adafruit Industries
Licensed under the MIT license.
All text above must be included in any redistribution.
"""
import os
import parser
import sequencer
import synth
import adafruit_trellism4
trellis = adafruit_trellism4.TrellisM4Express(rotation=0)
trellis.pixels.brightness = 0.1
trellis.pixels.fill(0)
syn = synth.Synth()seq = sequencer.Sequencer(syn)
p = parser.MidiParser()
voices = sorted([f.split('.')[0] for f in os.listdir('/samples')
                  if f.endswith('.txt') and not f.startswith('.')])
print('Voices found: ', voices)
tunes = sorted([f for f in os.listdir('/midi')
                 if f.endswith('.mid') and not f.startswith('.')])
print('Midi files found: ', tunes)
selected_voice = None
def reset voice buttons():
    for i in range(len(voices)):
         trellis.pixels[(i, 0)] = 0x0000FF
def reset_tune_buttons():
    for i in range(len(tunes)):
        trellis.pixels[(i % 8, (i // 8) + 1)] = 0 \times 00 FF00
current press = set()reset_voice_buttons()
reset tune buttons()
while True:
    presed = set(trellis.pressed keys)just pressed = pressed - current press
     for down in just_pressed:
        if down[1] == 0:
             if down[0] < len(voices): # a voice selection
                selected\ voice = down[0] reset_voice_buttons()
                trellis.pixels[down] = 0xFFFFFF
                 syn.voice = voices[selected_voice]
         else:
            tune_index = (down[1] - 1) * 8 + down[0]if tune_index < len(tunes) and selected_voice is not None:
                 trellis.pixels[down] = 0xFFFFFF
                header, tracks = p.parse('/mid/' + tense[tune_index]) for track in tracks:
                     seq.play(track)
                reset tune buttons()
```
# <span id="page-10-0"></span>Code Walkthrough

[You can browse the code files in GitHub here](https://github.com/adafruit/Adafruit_Learning_System_Guides/tree/master/NeoTrellis_M4_MIDI_Synth) ()

### main.py

main.py starts by initializing the hardware and class instances it will be using, collects the names of the sample and midi files, and blanks the display. A note about the file filtering. Clearly we only want .txt files for voices (as described earlier) and .mid for MIDI files. Additionally, we want to filter out files that start with . \_ which MacOS will generate as part of its bookkeeping.

```
trellis = adafruit_trellism4.TrellisM4Express(rotation=0)
trellis.pixels.brightness = 0.1
trellis.pixels.fill(0)
syn = synth.Synth()
seq = sequencer.Sequencer(syn)
p = parser.MidiParser()voices = sorted([f.split('.')[0] for f in os.listdir('/samples') 
                  if f.endswith('.txt') and not f.startswith('.')])
print('Voices found: ', voices)
tunes = sorted([f for f in os.listdir('/midi') 
                 if f.endswith('.mid') and not f.startswith('.')])
print('Midi files found: ', tunes)
selected voice = None
```
To set up the buttons there are two functions. These light up the top row with the valid instruments, while the rest are lit up for valid MIDI files.

```
def reset_voice_buttons():
     for i in range(len(voices)):
         trellis.pixels[(i, 0)] = 0x0000FF
def reset_tune_buttons():
     for i in range(len(tunes)):
        trellis.pixels[(i % 8, (i // 8) + 1)] = 0 \times 00 FF00
current_{press} = set()reset_voice_buttons()
reset_tune_buttons()
```
The main loop waits for input from the user: instrument and MIDI file selection. If an instrument is selected (using the top row of buttons, those available are colored blue) the matching instrument name is sent to the Synthesizer . If a MIDI file is selected (the remaining 3 rows of buttons, usable ones are colored green) the file is parsed and the tracks sent to the Sequencer to be played.

The selected instrument is indicated by having its button turn white. While a MIDI file is being played, its button turns white as well, but returns to green when it finishes playing.

```
while True:
     pressed = set(trellis.pressed_keys)
     just_pressed = pressed - current_press
     for down in just_pressed:
        if down[1] == 0:
            if down[0] < len(voices): <br> # a voice selection
                selected voice = down[0]
                 reset_voice_buttons()
                 trellis.pixels[down] = 0xFFFFFF
                 syn.voice = voices[selected_voice]
         else:
            tune_index = (down[1] - 1) * 8 + down[0]if tune_index < len(tunes) and selected_voice is not None:
                 trellis.pixels[down] = 0xFFFFFF
                 header, tracks = p.parse(tunes[tune_index])
                 for track in tracks:
                     seq.play(track)
                 reset_tune_buttons()
     current_press = pressed
```
#### parser.py

The MidiParser class does the job of reading a binary MIDI file and converting it into a header structure and a list of tracks. Each track is made up of events which are defined in events.py and discussed below.

The design and implementation of the parser was based on this [format spec](http://www.music.mcgill.ca/~ich/classes/mumt306/StandardMIDIfileformat.html) () from [M](https://www.mcgill.ca/music/) [cGill University's music department](https://www.mcgill.ca/music/) ().

The parser starts off with some methods that help with reading data from the MIDI file. These include methods to convert various sized bytearrays into numbers or a string.

```
def as_8(self, d):return d[0]def as 16(self, d):
    return (d[0] \< l; \< l; 8) | d[1]def as 24(self, d):
    return (d[0] < l; < l; 16) | (d[1] < l; < l; 8) | d[2]def as 32(self, d):
    return (d[0] \< t; \< t; 24 | (d[1] \< t; \< t; 16 | (d[2] \< t; \< t; 8 | d[3]
 def _as_str(self, d):
     return str(d, encoding='utf8')
```
Next are methods for reading various numbers of bytes.

```
def read bytes(self, f, count):
   val = f.read(count) return val
 def _read_1_byte(self, f):
    return self. read bytes(f, 1)
def read 2 bytes(self, f):
    return self. read bytes(f, 2)
 def _read_3_bytes(self, f):
    return self. read bytes(f, 3)
def read 4 bytes(self, f):
    return self. read bytes(f, 4)
```
The final set of reading methods read various sized numbers from the file. These sizes are specified in bits.

```
def read 8(self, f):
    return self. as 8(self. read bytes(f, 1))
 def _read_16(self, f):
     return self._as_16(self._read_bytes(f, 2))
def read 24(self, f):
     return self._as_24(self._read_bytes(f, 3))
def real32(self, f): return self._as_32(self._read_bytes(f, 4))
```
One thing that is used a lot in MIDI files is the idea of variable sized numbers. These are stored in the low 7 bits of each byte, with the highest bit indicating whether there are more bytes. As each byte is read, the high bit is checked. As long it is 1, the result is shifted left by 7 places and the low 7 bits of the new byte added. When the high bit is 0 it means that this byte contains the final 7 bits; the result is shifted 7 to the left and the final 7 bits are added.

```
def parse variable length number(self, f):
    value = self. read 8(f)if value \&; 0 \times 80:
         value \&= 0 \times 7Fb = self._read_8(f)while b & amp; 0 \times 80:
             value = \left( value \< 1t; \< 7) | \left( b \< amp; \< 7F)
             b = self._{\text{read}}8(f)value = \{value \<lt;\<lt; 7) | b
     return value
```
Each MIDI file starts with a header that contains a few pieces of data, most importantly the number of tracks and some timing information. After opening the file, the first thing the parser does is parse the header. Based on the track count it finds there, if parses tracks.

```
 def parse(self, filename):
    with open(filename, 'rb') as f:
        tracks = [] header = self._parse_header(f)
        for _ in range(header.number_of_tracks):
             tracks.append(self._parse_track(f))
     return (header, tracks)
```
The header starts with a tag of text MThd , followed by a data length (in 4 bytes). This has to have a value of 6 . If either of those things are wrong, None is returned to indicate a problem. If they're both good, the next 2 bytes are read and the timing information extracted from them. A Header object is constructed from the relevant information.

```
 def _parse_header(self, f):
        \overline{if} sel\overline{f}. read 4 bytes(f) != b'MThd':
             return None
        if self. read 32(f) != 6:
             return None
        mid\_format = self._read_16(f) midi_number_of_tracks = self._read_16(f)
 d = self._read_2_bytes(f)
        if d[0] & amp; 0 \times 80:
            ticks per frame = d[1]negative SMPTE format = d[0] & amp; 0x7F
             ticks_per_quarternote = None
         else:
             ticks_per_frame = None
             negative_SMPTE_format = None
            ticks_per_quarternote = (d[0] \< t; \< t; 8) | d[1] return header.MidiHeader(midi_format, midi_number_of_tracks, 
ticks_per_frame, negative_SMPTE_format, ticks_per_quarternote)
```
Part of the data in the header is the number of tracks in the file. Once we have the header, we can parse that many tracks. Parsing a track is straight forward: there's a MTrk tag to start, followed by the number of events in the track (as a 32 bit number). Then it's just a matter of parsing that many events and appending them to the result list. As a fail safe, parsing stops when the end of track event is encountered.

```
 def _parse_track(self, f):
    if self. read 4_bytes(f) != b'MTrk':
         return None
    track length = self. read 32(f)track_data = []for \overline{\phantom{a}} in range(track_length):
        event = self.parse mtrk event(f)
         if event is None:
             log('Error')
         track_data.append(event)
         if isinstance(event, events.EndOfTrackMetaEvent):
             return track_data
     return track_data
```
The next thing to look at is parsing events. This gets more complex fast since there are 4 different event types. The parse\_mtrk\_event method grabs the delta time and type of the event, which every event has as its initial two pieces of data. Based on the type, the appropriate parse method is called which gets more data and continues figuring out what the event is before creating and returning it.

```
def parse mtrk event(self, f):
    delta_time = self._parse_variable_length_number(f)
   event_type = self._read_8(f) if event_type == 0xF0: #sysex event
        event = self._parse_F0_sysex_event(f, delta_time)
   elif event_type == 0xF7: #sysex event
        event = self._parse_F7_sysex_event(f, delta_time)
   elif event_type == 0xFF: #meta event
      event = self._parse_meta_event(f, delta_time)else: \#regular midi event
        event = self._parse_midi_event(f, delta_time, event_type)
    log(event)
    return event
```
What's that delta time all about? Each event in a MIDI track happens at a specific time. Instead of having an absolute timestamp, MIDI files use delta times. What that means is that the timestamp on a device is the time since the previous event. Also, it's not time-time, it's time relative to the tempo of the playing track. So it's more like a number of ticks rather than milliseconds or microseconds.

The different types of events encapsulate different types of commands. This code parses all of them, but only implements the more common ones. Notably, there are a few meta events like setting tempo, and marking the end of the track. Probably more interesting are some of the MIDI events (since they makes noises) NoteOn and NoteOff are the ones we implement.

The details of each event vary, so have a look through the code (on the downloads page) to see the details. To get you started, let's look at the code that parses note on and note off events.

```
def parse midi event(self, f, delta time, status):
        \overline{if} status & amp; 0 \times F0 != 0 \times F0:
           command = (status \&; 0 \times F0) \> \> 4channel = status \&; 0 \times 0Fdata_1 = self._read_8(f) & amp; 0x7Fdata_2 = 0 if command in [8, 9, 10, 11, 14]:
                data 2 = \text{self.} read 8(f) & amp; 0 \times 7Fif command == 8:
                return events.NoteOffEvent(delta_time, channel, data_1, data_2)
            elif command == 9:
                if data 2 == 0:
                   return events.NoteOffEvent(delta time, channel, data 1, data 2)
               return events.NoteOnEvent(delta time, channel, data 1, data 2)
 .
 .
 .
```
Note on/off are MIDI events so are handled in the **parse midi event method. It's** called with the timing value and what was the event type in the \_parse\_mtrk\_event method. Here, in the context of a MIDI event, it's referred to as status. As much as possible, the terminology from the MIDI file format documentation has been adopted.

First of all, some MIDI events are channel independent and have a type/status with all 4 high bits on. I.e. they have values that are 0xFn. In that case, the event type is found in the lower 4 bits. Note on/off event, however, aren't of that type; their type information (aka command ) is in the high 4 bits. It's masked and shifted to extract it from the byte. The lower 4 bits are extracted by masking to provide the channel number. The first piece of data for the event is read next, and it's high bit removed. Some events require a second data byte, specifically those with command values of 9 through 11, and 14. If it is one of those (note on/off have command values of 8 and 9, respectively.

Now we know what type of event (from command ), the time value, channel, and data bytes. Now the appropriate Event subclass can be constructed and returned. Other types of events are parsed similarly.

And that's the parser: binary MIDI file in, header object and list of tracks (each of which is a list of events) out.

### header.py

The Header class is simple. It's essentially a constructor and a single property of interest: the number of tracks. More property getters could be added as more of it's data is needed, but for now this suffices. For debugging there's a description string method: str .

```
class MidiHeader(object):
     def __init__(self,
                  midi_format,
                  number_of_tracks,
                  ticks_per_frame,
                  negative_SMPTE_format,
 ticks_per_quarternote):
 self._format = midi_format
 self._number_of_tracks = number_of_tracks
 self._ticks_per_frame = ticks_per_frame
 self._negative_SMPTE_format = negative_SMPTE_format
        self. ticks per quarternote = ticks per quarternote
    @property
    def number_of_tracks(self):
        return se\bar{t}. number of tracks
   def str (self):
        \overline{\text{format}} string = ('Header - format: \{0\}, '
                          'track count: {1}, '
                          'ticks per frame: {2}, '
                          'SMPTE: {3}, '
                          'ticks per quarternote: {4}')
        return format string.format(self. format,
```
 self.\_number\_of\_tracks, self.\_ticks\_per\_frame, self. negative SMPTE format, self. ticks per quarternote)

#### events.py

This code file contains classes for all the MIDI events. The Event class is at the top of a small inheritance hierarchy. There are four subclass of Event : F0SysexEvent , F7SysexEvent , MetaEvent , and MidiEvent . The last two have a layer of subclasses under them for the actual events. Each event has a constructor and a conv ert to string description method. The events that are implemented also have an execute method. Each of those call a related method in the sequencer (which we'll discuss next) and return a boolean. They all must return False except for the EndOfTrack event that returns True to indicate that the track has completed.

The event classes provide a way to represent objects in an encapsulated way.

Consider the NoteOnEvent .

```
class NoteOnEvent(MidiEvent):
    def __init (self, delta_time, channel, key, velocity):
         MidiEvent.__init__(self, delta_time, channel)
        self. key = keyself. velocity = velocity
     def __str__(self):
        return '%d : Note On : key %d, velocity %d' % (self. delta time, self. key,
self. velocity)
     def execute(self, sequencer):
        sequencer.note on(self. key, self. velocity)
         return False
```
It has a constructor that captures the arguments. The key and velocity (basically how hard/fast the key was pressed, ignored in our simple implementation) are stored directly while the time and channel are passed up the hierarchy.

As mentioned, each event has a strated method that generates a readable description of the event for logging/debugging purposes.

Finally there is the execute method. The design of the system has this take a Sequencer object as its argument. The method then calls a corresponding method on the sequencer with the appropriate values (the key and pressure in this case). This is an example of double dispatch which allows the sequencer not to care what the events are, beyond having execute methods.

#### sequencer.py

The sequencer is pretty simple. There's a constructor that takes a synthesizer object that is used to make sounds and sets instance variables to sane defaults.

There's a tick method that just sleeps for an amount of time based on the tempo.

The play method takes a track and steps through it, calling execute on each event in order when it's time to. When executing an event returns True , the track is over and play exits.

```
 def play(self, track):
     for event in track:
        delta_time = 0while event.time > delta_time:
             delta_time += 1
            self. tick() print('Executing %s' % str(event))
         if event.execute(self):
             return
```
Finally there are methods that interface events with the system. In some cases this will do something with the synthesizer (e.g. starting and stopping notes) or with the sequencer itself (e.g. setting the tempo).

#### synth.py

This is a fun class. It's the one that makes sounds, after all.

As in the Sequencer class, the constructor here just initializes things. It doesn't do any real work. This is pretty commonly regarded as a best practice. See the section below for more on this important idea.

```
 def __init__(self):
         self._voice_name = None
         self._voice_file = None
        self.\overline{\_}samples = [None] * 128self._channel_count = None
         self._bits_per_sample = None
         self._sample_rate = None
         self._audio = None
         self._mixer = None
         self. currently_playing = [{{} \n156} \times 1000] [4] {\n16} (voice' : x} for x in
range(VOICE_COUNT)]
         self._votics\_used = 0
```
Notably, even though the synthesizer uses the audioio module, it doesn't initialize it in the constructor. That's not done until it's first required. The work to do that is in the

initialize audio method. Notice that the audio instance variable is initialized to None in the constructor. If it's still None when \_initialize\_audio method is called, audio and mixer are initialized and connected. This is called lazy initialization and is a handy way to defer potentially expensive creation/initialization until it's actually required.

```
def initialize audio(self):
      \overline{if} self. audio is None:
          self._audio = audioio.AudioOut(board.A1)
          self._mixer = audioio.Mixer(voice_count=VOICE_COUNT,
                                sample_rate=16000,
 channel_count=1,
 bits_per_sample=16,
                                samples signed=True)
         self. audio.play(self. mixer)
```
A key thing about the synthesizer is the instrument it uses. Here, that's called its voice. Notice that there's no instance variable called \_voice . Instead it's implemented as a property and two instance variables: voice name and \_voice\_file .

```
@property
    def voice(self):
        return self. voice name
    @voice.setter
    def voice(self, v):
         self._initialize_audio()
         self._voice_name = utils.capitalize(v)
        self._voice_file = '/samples/%s.txt' % v.lower()
       first note = None;
       with open(self._voice_file, "r") as f:
            for line in f:
                cleaned = line.strip()
                if len(cleaned) \> gt; 0 and cleaned[0] != '#':
 key, filename = cleaned.split(',', 1)
 self._samples[int(key)] = filename.strip()
                    if first_note is None:
                       first note = filename.strip()
         sound_file = open(SAMPLE_FOLDER+first_note, 'rb')
       way = <math>audiocore.WaveFile(sound_file) self._mixer.play(wav, voice=0, loop=False)
         time.sleep(0.5)
         self._mixer.stop_voice(0)
```
The getter is simple enough, it just returns the value of voice name. The setter is a bit more involved. The first thing is to now (finally) initialize the audio system. Next the associated instance variables are given values. voice\_name is set to the capitalized version of the string passed in. Notice that a capitalize function is included at the start of the module. CPython has capitalize as a standard part of it's String class, whereas CircuitPython (and apparently MicroPython) does not. The \_voice\_file variable is set to the name of the file that contains the MIDI key number to sample file mapping. That file is then loaded and parsed: putting the keysample mapping into a Dictionary. Finally, a second of the first sample from that mapping file is played as feedback.

Next, we'll look at the business end of the class: the parts than play and stop notes. This synthesizer supports 8-note polyphony. That means that 8 different notes can be played at the same time. This is why it uses the audioio.Mixer class and not just the audioio.AudioOut class. When the mixer was constructed (see earlier) it had 8 voices allocated. You can see in noteOn how that's used.

```
def note_on(self, key, velocity):
         \overline{f}name = self._samples[key]
          if fname is not None:
              f = open(SAMPLE_FOLDER+fname, 'rb')
              wav = audiocore.WaveFile(f)
              voice = self._find_usable_voice_for(key)
              if voice is not None:
                   voice['key'] = key
                  v \text{oice['file'] = f}self. mixer.play(wav, voice=voice['voice'], loop=False)
     def note_off(self, key, velocity):
         if self. voices used & qt; 0:
             v \overline{o} = self. find voice for(key)
              if voice is not None:
                   self._voices_used -= 1
                   self._mixer.stop_voice(voice['voice'])
                  voice<sup>['file'].close()</sup>
                  v \text{oice} 'file' \overline{\ } = None
                  v \text{oice} 'key'] = None
```
As notes are played, they are assigned to a mixer voice. The \_find\_usable\_voice\_for method is used to find a mixer voice that isn't currently being used. That is then assigned to the note and the mixer is asked to play the sample.

Similarly, when a note is to be stopped the associated voice is found and the mixer is asked to stop it. That voice is then reclaimed for use later.

Here are the two voice finding methods:

```
def find usable voice for(self, key):
        if self._voices_used == VOICE_COUNT:
            return None
        available = None
        for voice in self._currently_playing:
           if voice['key'] == key:
                return None
            if voice['key'] is None:
                available = voice
        if available is not None:
            self._voices_used += 1
            return available
        return None
 def _find_voice_for(self, key):
 for voice in self._currently_playing:
 if voice['key'] == key:
```
## A case against doing real work in a constructor

One of the better discussions of this is written by a colleague of the author's when he worked at Google: Miš[ko Hevery](http://misko.hevery.com/code-reviewers-guide/flaw-c) (). He argues that doing real work in a constructor:

Violates the Single Responsibility Principle (SRP): construction and internal initialization are inherently different activities from creating other objects that will be interacted with. SRP postulates that a piece of code (a class, method, or function) should have a single responsibility: i.e. it should do one thing.

Makes testing directly difficult: Testing such constructors is difficult. To instantiate an object, the constructor must execute. And if that constructor does lots of work, you are forced to do that work when creating the object in tests. You may not have done testing for your CircuitPython code yet, but as the microcontrollers get more capable, the software we write for them can get more complex. It's a good idea to write tests for complex software. Therefore, we want to do anything we can to make testing easier and faster.

Forces collaborators on you: Using the constructor to create all the objects that might be interacted with makes construction take more time. You may not want to take that time up front if it slows the startup of your code. Also, it limits what collaborators your class has to those that are coded in the constructor. This makes reusing the class in the future more difficult. Passing objects that get used into the constructor is a better approach. You can see this in the way the Sequencer 's constructor takes the Synthesizer object to use.

Erases a "seam": Seams are places you can slice up your codebase to remove dependencies and instantiate small, focused objects and modules. If the constructor creates objects, those dependencies are hardcoded and it's harder to split the classes apart.